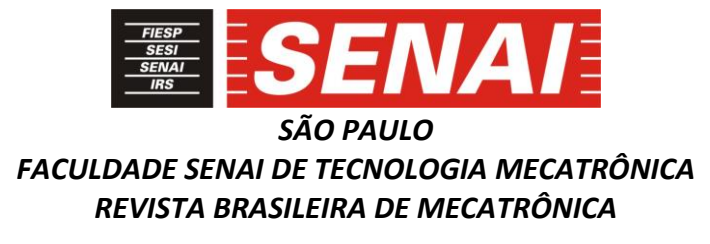

# **SIMULAÇÃO VIRTUAL DA TRAJETÓRIA DE DESLOCAMENTO DE VEÍCULOS INDUSTRIAIS UTILIZANDO SOFTWARE CAD / CAE**

# **VIRTUAL SIMULATION OF TRAVELING TRAJECTORY OF INDUSTRIAL VEHICLES USING A CAD / CAE SOFTWARE**

# **André Luís Miquilim<sup>1</sup> , i Aderval Ferreira de Lima Filho<sup>2</sup> , ii**

### **RESUMO**

O presente trabalho tem como objetivo propor uma metodologia capaz de reproduzir em um software Desenho Assistido por Computador (CAD) / Engenharia Assistida por Computador (CAE) a trajetória de deslocamento e manobras de veículos industriais frequentemente encontrados na indústria automotiva como caminhões, empilhadeiras e reboques industriais. A simulação desses veículos possibilita uma análise rápida e realista da dificuldade de operação ou mesmo impossibilidade de sua execução antecipadamente, durante a fase de concepção do *layout*. Através de um estudo do movimento dos veículos industriais são elaborados modelos virtuais funcionais capazes de reproduzir os movimentos dos veículos dentro de um software de análise de engenharia. Os resultados obtidos na simulação são comparados com modelos teóricos conhecidos para correção dos parâmetros de simulação.

Palavras-chave: Veículos industriais. Layout. Raio de giro. Manobra.

### **ABSTRACT**

<u>.</u>

The objective of this work is to propose a methodology capable of reproducing in a CAD Computer Aided Design / CAE Computer aided Engineering software the trajectory of displacement and maneuvers of industrial vehicles frequently found in the automotive industry such as trucks, forklifts and industrial trailers. The simulation of these vehicles allow a quick and realistic analysis of the difficulty of operation or even the impossibility of its execution in advance, during the design phase of the layout. Throughout a study of the movement of industrial vehicles functional virtual models capable of reproducing the movements of vehicles within an engineering analysis software are elaborated. The obtained results are compared with theoretical models in order to correction of the simulation.

*\_\_\_\_\_\_\_\_\_\_\_\_\_\_\_\_\_\_\_\_\_\_\_\_\_\_\_\_\_\_\_\_\_\_\_\_\_\_\_\_\_\_\_\_\_\_\_\_\_\_\_\_\_\_\_\_\_\_\_\_\_\_\_\_\_\_\_\_\_\_\_\_\_\_\_\_\_\_\_\_\_\_\_\_\_*

Keywords: Industrial vehicles. Layout. Turning radius. Maneuver.

<sup>&</sup>lt;sup>1</sup>Engenheiro mecânico – amiquilim@gmail.com

<sup>2</sup>Professor da Faculdade SENAI de Tecnologia Mecatrônica - aderval.filho@sp.senai.br

Data de submissão: 06/05/2018 Data de aprovação: 20/10/2018

# **1 INTRODUÇÃO**

Cada vez mais o mercado pressiona as empresas a se tornarem mais competitivas e eficientes, produzindo mais com menos recurso e gerando mais lucro para a organização. A otimização do espaço se torna um fator importantíssimo para sobrevivência das empresas no mercado e a aproximação dos processos garante maior velocidade de resposta com menor deslocamento entre os processos.

A otimização dos espaços, entretanto implica diretamente na redução das vias de movimentação de veículos, tornando a execução de curvas e manobras mais próximas de seus limites, a validação da execução de curvas e manobras dos veículos industriais na fase de concepção do layout pode prevenir possíveis problemas de execução e custos adicionais para as empresas.

# **2 ESTUDO DO DESLOCAMENTO (RAIO DE GIRO)**

Analisando a trajetória em curva de um veículo com eixo traseiro fixo e eixo dianteiro articulado é possível verificar que as rodas fazem trajetórias diferentes, as rodas dianteiras fazem uma trajetória maior que as rodas traseiras. O centro de curvatura pode ser obtido pela intersecção entre a projeção do eixo traseiro e a projeção perpendicular dos eixos dianteiros, essa geometria é conhecida como Geometria de Ackerman, conforme figura abaixo (figura 1) (GILLESPIE, 1992).

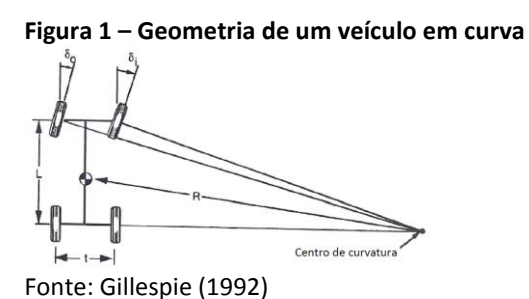

O raio de giro de um veículo é resultado da forma construtiva do veículo e de suas dimensões. Conforme documentação do Diretoria de Infraestrutura Rodoviária (DNIT), o raio de giro varia em função de: entre eixos, balanço dianteiro, balanço traseiro e o máximo ângulo de esterçamento dos pneus.

Órgãos como o Departamento Estadual de Infraestrutura (DEINFRA) e o Departamento Nacional de Estradas de Rodagem (DNER) disponibilizam gabaritos de giro (figura 2) para diversos tipos de veículo, através dos quais é possível desenhar a trajetória teórica dos veículos. Os dados para elaboração dos desenhos dos gabaritos de giro são encontrados nos manuais dos fabricantes ou calculados através das equações abaixo:

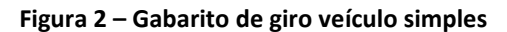

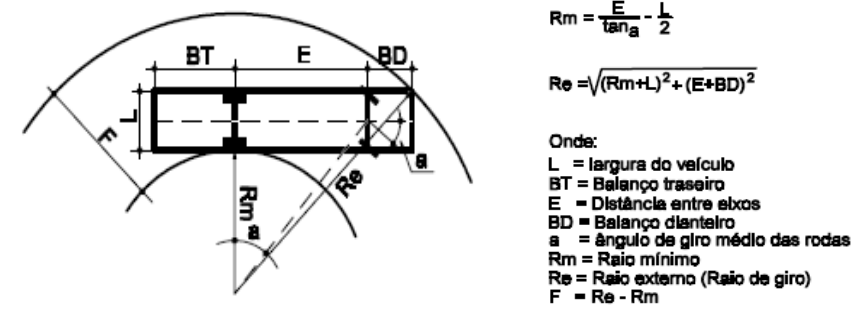

Fonte: DEINFRA (1998)

### **3 ELABORAÇÃO DE MODELOS FUNCIONAIS**

Dentro do contexto de modelamento e simulação de engenharia, modelo funcional é definido pela geração de um modelo matemático simplificado capaz de reproduzir os movimentos e dimensões do modelo real priorizando as ações relevantes ao estudo.

Utilizando o software Siemens NX 10 foram elaborados modelos funcionais de alguns veículos para análise e simulação de manobras, esses modelos funcionais levam em conta as dimensões e a mecânica dos movimentos de cada veículo e podem ser parametrizados com objetivo de se adequar as variações de cada modelo.

### **3.1 Modelamento de um modelo funcional**

O modelamento do veículo é realizado através de um software CAD utilizando como base as informações encontradas nos catálogos e manuais dos fabricantes (dimensões, raio de giro, ângulo de máximo de esterçamento das rodas, etc.).

A geometria do modelo é simplificada e dividida em partes de interesse (subconjuntos), criando um modelo funcional simplificado (matemática leve) com a mesma concepção do modelo real.

Para apresentação deste trabalho e exemplificação foram selecionados dois modelos distintos: Uma empilhadeira da marca Hyster (figura 3) e um caminhão da marca Mercedes-Bens (figura 6).

### *3.1.1 Empilhadeira Hyster H50CT*

Empilhadeira com motor a combustão movida a gás liquefeito de petróleo (GLP) com capacidade de carga de 2500 Kg, frequentemente encontrada na área de estoque de estampados das montadoras automotivas.

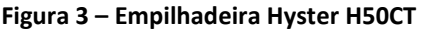

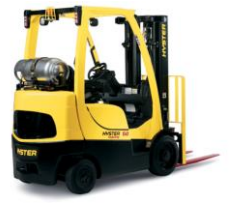

Fonte: Hyster (2012)

O modelamento é dividido em subconjuntos de acordo com a dinâmica dos movimentos do veículo, as partes que trabalham em conjunto são simplificadas em peças únicas. Figura 4.

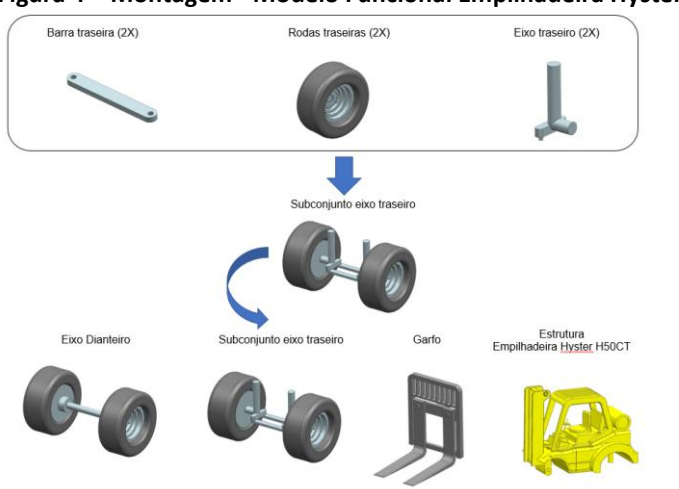

**Figura 4 – Montagem - Modelo Funcional Empilhadeira Hyster H50CT**

Fonte: Dados do autor

A montagem de todas as partes do modelo funcional forma o conjunto completo do modelo funcional da empilhadeira. Figura 5.

#### **Figura 5 – Modelo Funcional Empilhadeira Hyster H50CT**

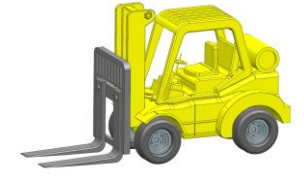

Fonte: Dados do autor

## *3.1.2 Caminhão Mercedes-Bens Astron 1635*

Capacidade de tração de 50000 kg com carreta de três eixos. Figura 6.

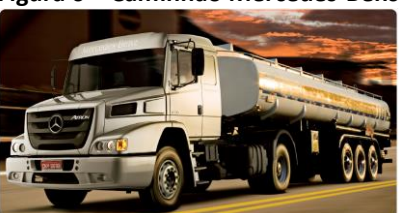

**Figura 6 – Caminhão Mercedes-Bens Astron 1635**

Fonte: Mercedes-Benz (2017)

Assim como no modelo da empilhadeira, o modelamento é dividido em subconjuntos de acordo com a dinâmica dos movimentos do veículo. Figura 7.

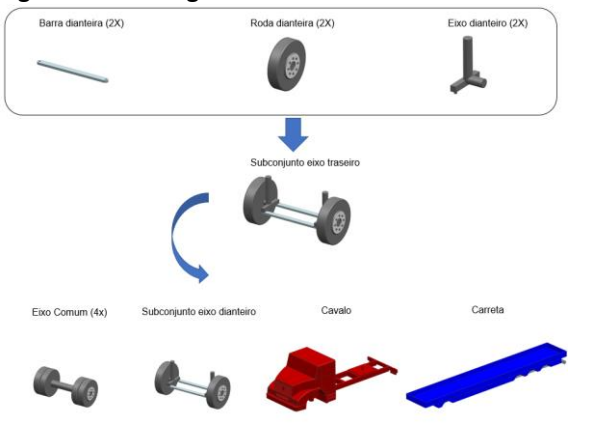

**Figura 7 – Montagem - Modelo Funcional Caminhão Mercedes-Bens Astron 1635**

Fonte: Dados do autor

A montagem de todas as partes do modelo funcional forma o conjunto do modelo funcional do caminhão. Figura 8.

#### **Figura 8 –Modelo Funcional completo do caminhão Mercedes-Bens Astron 1635**

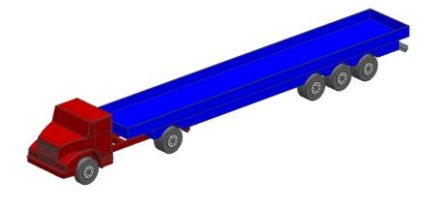

Fonte: Dados do autor

### **3.2 Cinemática do modelo funcional**

Para realizar a cinemática e automação do modelo virtual previamente modelado, é utilizado o módulo *Mechatronics Concept Designer* (MCD) (figura 9) do software NX 10 da Siemens, onde é possível realizar simulações conceituais de mecanismos com a possibilidade de interação com o usuário, permitindo diversas soluções para mesma simulação e tornando a avaliação mais prática e realista. Esse módulo não tem a responsabilidade de executar uma simulação com máxima precisão, mas sim uma simulação conceitual, que para análise da trajetória de um veículo seria aceitável.

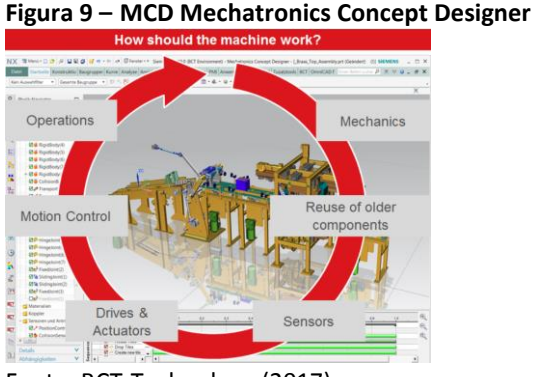

Fonte: BCT-Technology (2017)

Iniciando a elaboração da cinemática do modelo, a primeira ação a ser tomada é identificar quais serão os parentescos entre cada conjunto, quais conjuntos trabalharão como corpo rígido (figura 10) e quais serão os graus de liberdade de cada parte do veículo.

Um conjunto de peças pode ser considerado como um único corpo rígido, caso se movimente de forma conjunta. É possível configurar atributos como massa, velocidade inicial e área de contato para cada elemento ou conjunto.

Com o objetivo de simplificar o estudo e tornar o modelo matemático mais leve, peças como: roda, pneu e eixo são unidas em um único corpo rígido.

### **Figura 10 – Eixo comum - Corpo rígido**

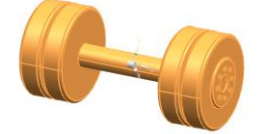

Fonte: Dados do autor

Contatos relevantes, ou seja, que transmitem algum tipo de movimento devem ser especificados como corpos de colisão, para que durante a simulação esses contatos não sejam ignorados pelo software. No caso abaixo (figura 11) é possível observar a especificação de um contato da superfície externa da roda, que irá colidir e atritar com o piso.

Por padrão de configuração o software ignora todos os contatos, contribuindo para velocidade de processamento, quando necessita-se que um contato seja calculado, o mesmo deve ser corretamente especificado.

A geometria de contato também pode ser configurada de acordo com a necessidade de precisão, o software se encarrega de simplificar a geometria para conseguir uma simulação mais rápida, a geometria externa de um pneu, por exemplo pode ser reduzida a uma superfície cilíndrica, porém para conseguir o mesmo efeito do pneu deve ser modificado o parâmetro de atrito entre as partes.

### **Figura 11 –Especificação de contato (Corpo de colisão)**

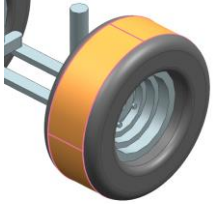

Fonte: Dados do autor

Os graus de liberdade de cada subconjunto são obtidos através de juntas, como articulação, rotação, movimento retilíneo, etc..

No modelo da empilhadeira, há movimento de rotação nas rodas tratoras do veículo (eixo traseiro), articulação nas rodas dianteiras e movimento retilíneo no garfo da empilhadeira.

As juntas (figura 12) funcionam como restrições de movimento, ou seja, são responsáveis por especificar como as partes se movimentarão, porém, não geram movimento algum. Um modelo de simulação configurado apenas com juntas resultará em um modelo estático.

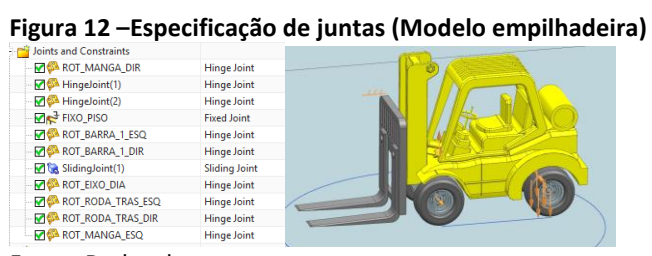

Fonte: Dados do autor

Limites podem ser inseridos quando necessário definir ângulo do movimento, nesse caso não há um limite para rotação do eixo.

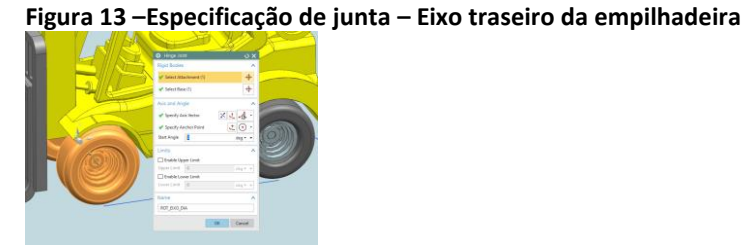

Fonte: Dados do autor

Para geração de movimento, é necessário não só a criação de juntas, mas também a criação de controles que comandem as juntas. Esses controles podem funcionar de maneira constante, variável, através de informações do usuário ou até mesmo como resultante de outros movimentos do próprio modelo.

Em cada junta é possível aplicar uma grande diversidade de controles, como velocidade, aceleração, tempo de ciclo, tempo total de movimentação, posição linear, posição angular, etc.

No caso da empilhadeira são especificados basicamente quatro controles (figura 14): Acelerador (comanda a rotação no eixo traseiro), Direção (comanda a inclinação das rodas traseiras) Freio\_1 (cessa a aceleração e a inercia do modelo) e Garfo (Controla o movimento retilíneo no garfo).

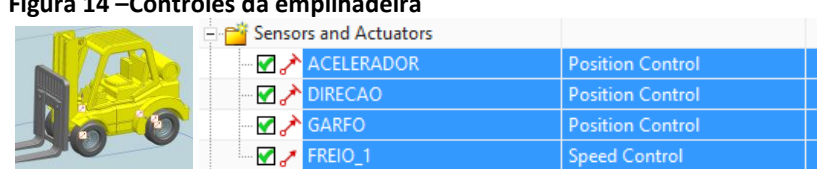

**Figura 14 –Controles da empilhadeira**

Fonte: Dados do autor

Após definido os corpos rígidos e de colisão, as juntas do modelo e os controles que serão responsáveis por enviar informação as juntas, já se torna possível a execução da simulação, porém o ambiente ainda não está configurado de maneira compatível com o modelo, o que poderia gerar uma simulação fora da realidade.

O ambiente de simulação deve ser configurado de acordo com o modelo e a finalidade do estudo, nesse ambiente são informados ao software quais fatores externos devem ser considerados durante a execução da simulação, como atrito, força da gravidade, direção da força da gravidade, precisão da simulação, magnitude de cada passo da simulação, precisão de colisão, etc. (figura 15)

É necessário encontrar um balanço ideal entre velocidade de execução da simulação e a precisão no resultado da simulação.

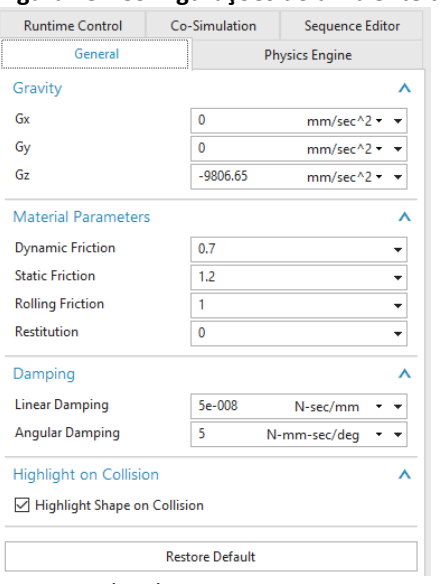

#### **Figura 15 –Configurações do ambiente de simulação**

Fonte: Dados do autor

### **3.3 Simulação do modelo funcional**

Durante os testes com os modelos funcionais, duas maneiras distintas de execução da simulação apresentaram resultados satisfatórios, dependendo da necessidade da simulação. Muitas vezes ainda é necessário validar uma rota existente para um novo veículo (trajeto conhecido) e outras necessita-se desenvolver uma rota ideal para um determinado tipo de veículo (trajeto desconhecido).

### *3.3.1 Trajeto conhecido*

Simulação realizada através de uma linha guia, que especifica o trajeto de uma das rodas direcionais, os demais movimentos são calculados de acordo com a dinâmica de sua movimentação. Esse tipo de simulação é realizado quando se deseja validar a passagem do veículo em rotas específicas.

Nesse tipo de simulação é necessário inserir uma junta especial, para que o movimento seja guiado durante a simulação, no caso do modelo funcional do caminhão é utilizado uma junta do tipo "ponto na linha" (figura 16).

 $\alpha$ 

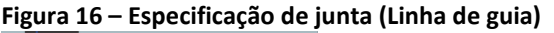

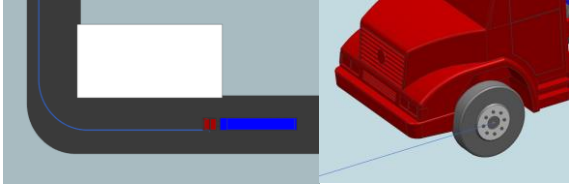

Fonte: Dados do autor

## *3.3.2 Trajeto desconhecido*

Simulação realizada quando não se conhece o trajeto, ou quando o trajeto necessita de mudança de direção, comumente utilizada para manobras de estacionamento ou carga e descarga de equipamentos como empilhadeiras. Nesse tipo de simulação o usuário executa a simulação de maneira similar a operação, segue um processo passo-a-passo.

Na imagem abaixo (figura 17) é possível observar o exemplo de uma empilhadeira realizando uma operação de carga e descarga a 90 graus de seu ponto inicial, sendo necessário: posicionar a empilhadeira, elevar a carga, executar um movimento curvilíneo em marcha a ré, avançar em direção ao ponto de descarga, parar o veículo e abaixar a carga.

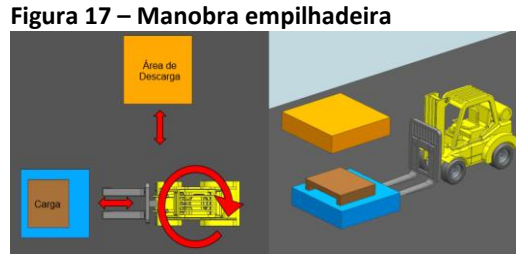

Fonte: Dados do autor

Nesse tipo de simulação, determinar as linhas de trajetória seria muito trabalhoso e repetitivo, usando um o método passo a passo a simulação flui de maneira natural e possibilita a mudança de decisão no instante da simulação.

As variáveis de cada controle previamente estabelecido são introduzidas pelo usuário durante a simulação através da área de inspeção de variáveis (figura 18). Essas variáveis também podem ser recebidas de elementos externos, como controladores lógicos, que não serão abordadas nesse artigo.

| Figura 18 – Área de inspeção de variáveis |   |   |              |               |  |
|-------------------------------------------|---|---|--------------|---------------|--|
| $\rightarrow$ ACELERADOR                  |   |   |              |               |  |
| $\sqrt{2}$ axis                           |   |   | ROT EIXO DIA |               |  |
| $\blacksquare$ speed                      | п | П | 50.000000    | degrees/sec   |  |
| position                                  |   |   | 0.000000     | degrees       |  |
| $\cdot$ active                            |   |   | true         |               |  |
| Filmit acceleration                       |   |   | true         |               |  |
| $\blacksquare$ acceleration               | п | п | 5.000000     | degrees/sec^2 |  |
| $\blacksquare$ deceleration               |   | п | 5.000000     | degrees/sec^2 |  |
| <b>Elimit</b> jerk                        |   |   | false        |               |  |
| $-\sqrt{2}$ jerk                          |   |   | 0.000000     | degrees/sec^3 |  |
| $+$ forque                                |   |   |              |               |  |
|                                           |   |   |              |               |  |

Fonte: Dados do autor

# **3.4 Validação da Simulação**

A validação da simulação é realizada utilizando um gabarito conhecido em uma trajetória simples, como uma curva a 90º de uma carreta com dimensões conhecidas, por exemplo. As curvas do gabarito são desenhadas em escala no modelo matemático de forma a se manterem estáticas durante a simulação.

Ao realizar a simulação sobre o gabarito é possível observar a variação entre o prático e teórico e assim corrigir os parâmetros de aceleração, desaceleração, atrito, precisão da simulação e de maneira iterativa aproximar a simulação do modelo teórico. (Figura 19).

### **Figura 19 – Gabarito de giro – Modelo funcional**

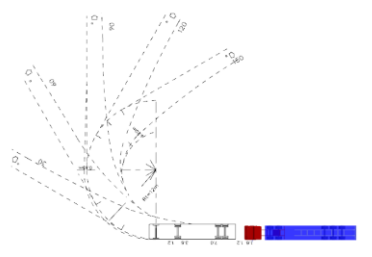

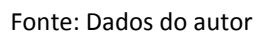

Após a validação do gabarito, o arquivo de simulação está pronto para utilização do usuário final. É recomendado que cada veículo tenha um arquivo dedicado de simulação, pois as configurações do ambiente podem variar de acordo com a geometria e dimensões do veículo. O layout por sua vez funciona como um plano de fundo (figura 20) no arquivo de simulação, sendo inserido como "filho" do arquivo principal, possibilitando a visualização das diversas revisões possíveis do *layout*.

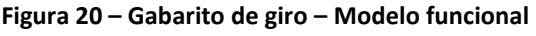

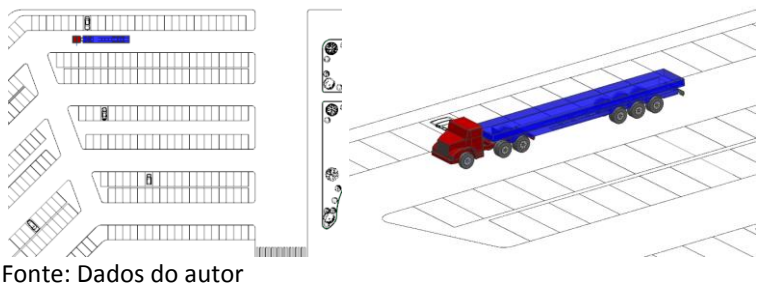

# **4 CONSIDERAÇÕES FINAIS**

Após a finalização dos estudos realizados foi possível verificar que utilizando o software Siemens NX10 é possível elaborar modelos funcionais de veículos industriais e executar a simulação da trajetória desses veículos no módulo MCD obtendo um resultado muito próximo dos gabaritos de giro atualmente disponíveis. A possibilidade de visualizar a simulação da trajetória em tempo real e interagir com a simulação é um

*\_\_\_\_\_\_\_\_\_\_\_\_\_\_\_\_\_\_\_\_\_\_\_\_\_\_\_\_\_\_\_\_\_\_\_\_\_\_\_\_\_\_\_\_\_\_\_\_\_\_\_\_\_\_\_\_\_\_\_\_\_\_\_\_\_\_\_\_\_\_\_\_\_\_\_\_\_\_\_\_\_\_\_\_\_*

grande diferencial e traz uma capacidade de resposta mais rápida e realista na execução dos estudos de *layout*.

Com a evolução industrial entrando hoje na fase da Indústria 4.0 a simulação não é mais um diferencial e sim uma necessidade para atingir as metas de execução sem falhas nos programas de engenharia e produção.

# **REFERÊNCIAS**

BCT-Technology. **Mechatronics Product Development and Virtual** Commissioning. 2017. Disponível em: <https://www.bct-technology.com/en/support/tips-tricks/virtualcommissioning-mechatronics-concept-designer.html>. Acesso em: 17 abr. 2017.

BRASIL. Departamento Nacional de Infraestrutura de Transportes. Instituto de Pesquisas Rodoviárias. **Manual de implantação básica de rodovia**. 3.ed. Rio de Janeiro: DEINFRA, 2010. 617 p. Disponível em: <http://ipr.dnit.gov.br/normas-emanuais/manuais/documentos/742 manual de implantacao basica.pdf>. Acesso em: 17 abr. 2017.

BRASIL. Ministério dos Transporte. **Normas para o projeto geométrico de vias urbanas-DNER**. Rio de Janeiro: DENER, 1975.

DENATRAN. **Frota 2014**: Departamento Nacional de Trânsito. 2014. Disponível em: <http://www.denatran.gov.br/frota.htm>. Acesso em: 10 abr. 2017.

GILLESPIE, T.D. **Fundamentals of vehicle dynamics.** [S.l.]: Society of Automotive Engineers, 1992.

HYSTER. **Visão geral do portifólio de produtos**. 2017. Disponível em: <http://www.hyster.com/brasil/pt-br/product/product-overview/>. Acesso em: 10 abr. 2017.

MERCEDEZ-BENZ. **Caminhão Atron**. 2017. Disponível em: <https://www.mercedesbenz.com.br/caminhoes/atron/atron-1635-4x2-cavalo-mecanico>. Acesso em 10 abr. 2017.

NEUMANN, Clóvis; SCALICE, Régis Kovacs. **Projeto de fábrica e layout**. Rio de Janeiro: Elsevier, 2015.

*\_\_\_\_\_\_\_\_\_\_\_\_\_\_\_\_\_\_\_\_\_\_\_\_\_\_\_\_\_\_\_\_\_\_\_\_\_\_\_\_\_\_\_\_\_\_\_\_\_\_\_\_\_\_\_\_\_\_\_\_\_\_\_\_\_\_\_\_\_\_\_\_\_\_\_\_\_\_\_\_\_\_\_\_\_*

PORTAL NTC. **Que caminhão é esse**. 2016. Disponível em: <http://www.portalntc.org.br/rodoviario/que-caminhao-e-esse/56691>. Acesso em 09 abr. 2017.

SANTA CATARINA (Estado). Departamento Estadual de Infra Estrutura Gerência de Projetos Rodoviários. **Gabaritos de giro dos veículos representativos da frota**. São Paulo: DEINFRA, 1998. 36 p. Disponível em: < http://bit.ly/2yyYazj> Acesso em: 17 abr. 2017.

SAVANT Automation. **AGVs.** Disponível em: <http://www.agvsystems.com/agvsbasics/>. Acesso em 10 abr. 2017.

VEÍCULOS Jacto. **Veículos**. 2017. Disponível em: <http://www.veiculosjacto.com.br/veiculos.php>. Acesso em: 09 abr. 2017.

YAMAGUISHI, Ada Takagaki. **Áreas de estacionamento e gabaritos de curvas horizontais**. São Paulo: Companhia de Engenharia de Tráfego – CET, 1953. p. 19-53. Disponível em: <http://bit.ly/2xVwUH8>. Acesso em: 17 abr. 2017

### **AGRADECIMENTOS**

Agradeço a minha esposa e familiares que sempre estiveram ao me lado em todos os momentos.

Agradeço a instituição SENAI pela oportunidade de desenvolver esse trabalho e todos os docentes que de alguma maneira contribuíram para sua realização.

Aos meus colegas de classe, que compartilharam dessa experiência comigo e a todas as pessoas que fizeram parte dessa etapa.

#### **Sobre os autores:**

#### <sup>i</sup> **ANDRÉ LUÍS MIQUILIM** 1

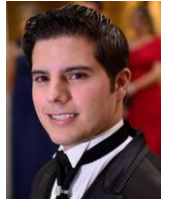

Engenheiro Mecânico, (Centro Universitário de Santo André - 2014), Técnico em desenho de Projetos (SENAI "Almirante Tamandaré" - 2007), cursando atualmente o curso de <sup>i</sup>Pós-Graduação em Projeto, Manufatura e Análise de Engenharia Auxiliados por Computador CAD/CAE/CAM (SENAI "Armando Arruda Pereira"). Experiência na área de desenvolvimento de Projetos industriais, máquinas, ferramentas, dispositivos e moldes de injeção. Projetista de máquinas e dispositivos desde 2007, experiência na área de fabricação e montagem de protótipos (General Motors do Brasil – desde 2010), trabalhando atualmente na Engenharia de Manufatura com desenvolvimento de layout industrial (General Motors do Brasil – desde 2016).

#### **ADERVAL FERREIRA DE LIMA FILHO**

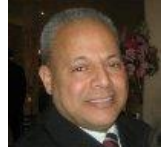

Tecnólogo em Processos de Produção Mecânica, (FATEC – Faculdade de Tecnologia de São Paulo - 2000), Técnico Mecânico (Instituto Pentágono de Ensino- 1981), Pós Graduação - Projeto, Manufatura e Análise de Engenharia Assistidos por Computador CAD/CAE/CAM (SENAI – 2009), Pós Graduação - Formação Pedagógica para Docência de Ensino Médio Profissionalizante (SENAI/UNIMEP – 2000). Experiência na área de Usinagem Convencional, em Métodos e Processos de Usinagem. Docente do Curso Superior de Tecnologia em Mecatrônica Industrial (SENAI – desde 2008) e do Curso de Pós-Graduação em Projeto, Manufatura e Análise de Engenharia Auxiliado por Computador – CAD/ CAM/ CAE da Faculdade SENAI de Tecnologia Mecatrônica.